综合实训 $(2)$ 

# 某医疗机构智能网络建设

某医疗机构要进行智能网改造和升级。此次网络工程包括医疗机构总部、附属分支机构网 络架设。随着医疗机构对网络的依赖日益增加,其原有网络已经不能满足高效管理的需要,为 了适应业务的需求,决定构建一个高速、稳定、安全的办公网络。

## 2.1 项目分析

本项目总体结构包含某医疗机构总部的网络建设和分支机构的网络建设。服务器都集中 部署在总部的数据中心,分支机构通过ISP 和总部互连,访问总部的服务器。为了确保总部和 分支机构在互相访问过程中的数据安全,在总部和分支机构2之间配置站点到站点之间的 VPN(GREoverIPSec),加密并保护流量。 IPI要进行智能网或虚和开级。此次网络工程也括医疗机构显部、附属分支机构<br><br>医疗机构对网络的依赖日益增加,其原有网络已经不能满足高效管理的需要需求,决定构建一个高速、稳定、安全的办公网络。<br>需求,决定构建一个高速、稳定、安全的办公网络。<br>数据中心,分支机构通过 ISP 和总部互连,访问总部的网络建设。服务器都是之一<br>数据中心,分支机构通过 ISP 和总部互连,访问总部的网络建设。服务器是之<br>数据中心,分支机构通过 ISP 和总部互连,访问

总部用一台2960和一台3560交换机接入所有的服务器、无线网络用户、语音用户。由于 网络中访问Server2的流量比较大,所以在2960和3560两台交换机之间配置端口汇聚,提高 带宽。

为了防止不合法的用户通过 IP 电话机接入网络,在 Core\_SW 交换机上配置适当的安全的 策略。

总部有两间会议室,为了使会议室整洁和使用方便,采用无线 AP接入公司网络。

总部的市场部和销售部分别有一台IP电话,可以节约该机构的电话费用。

为了方便工作人员上网,在总部和两个分支机构都采用 DHCP自动分配IP地址。

为了适应新业务的需要,总部和分支机构都要部署IPV6 。

分支机构1因为网络规模小,建议采用 RIP路由协议跟总部互连;总部和分支机构2之间 运行 OSPF路由协议,为了提高路由器的工作效率,尽量通过技术的实施,使路由器的路由条目 数量少。

通过某种技术的应用,保护分支机构1的用户安全。

分支机构  $2 \overline{A}$  一部软件 IP 电话,为了确保电话的语音质量,在 Branch  $2$ 路由器上配置 QoS策略。

另外,保证所有网络设备的时间自动同步。

## 2.2 项目设计

## 2.2.1 网络设备及拓扑结构描述

首先,要确定网络中的设备型号及 IOS 要求,如表 2-1 所示。<br>表 2-1

设备型号及 IOS 版本

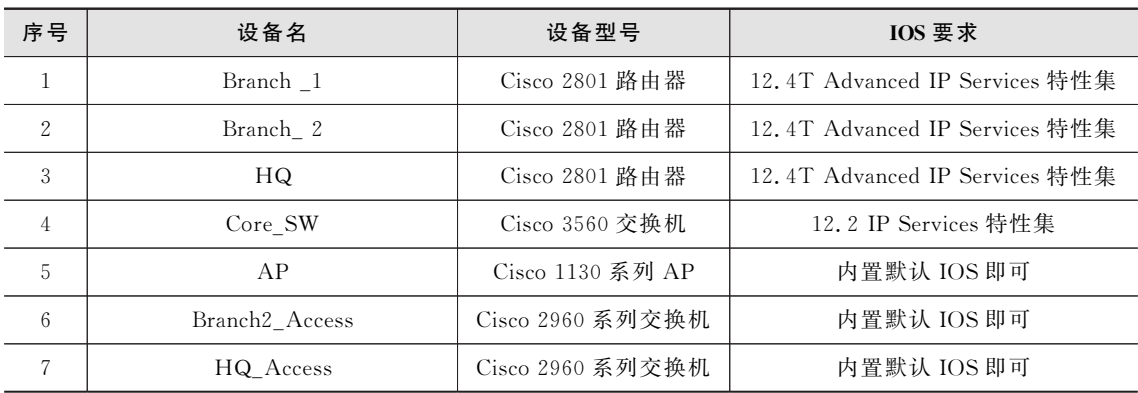

然后,根据项目需求,设计项目拓扑结构,如图2-1所示。

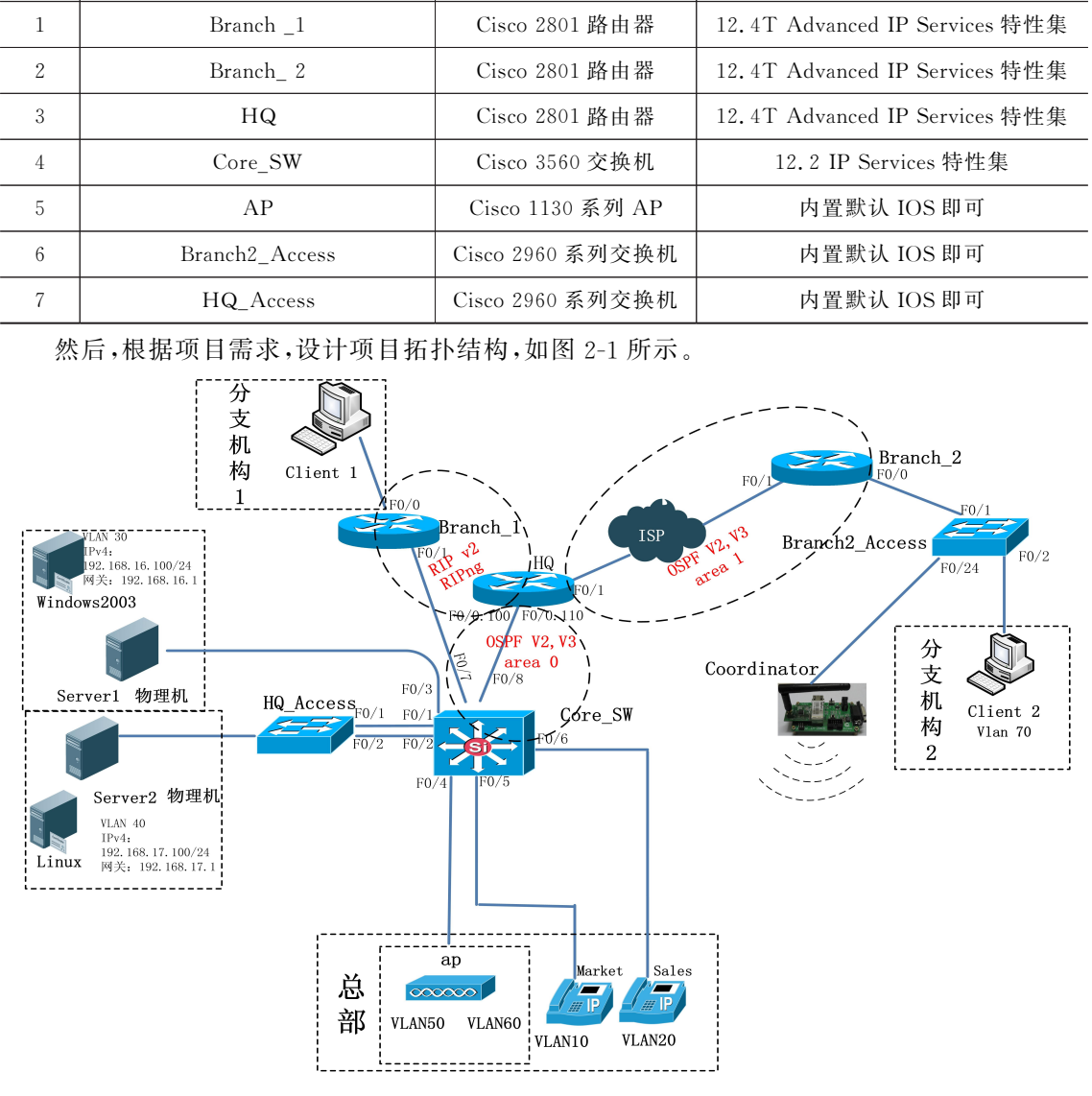

图2-1 网络拓扑

46 网络综合项目实训教程

## 2.2.2 VLAN规划

首先,在交换机上创建 VLAN,并将端口加入到相应的 VLAN 中,如表 2-2 所示。

VLAN 分配表

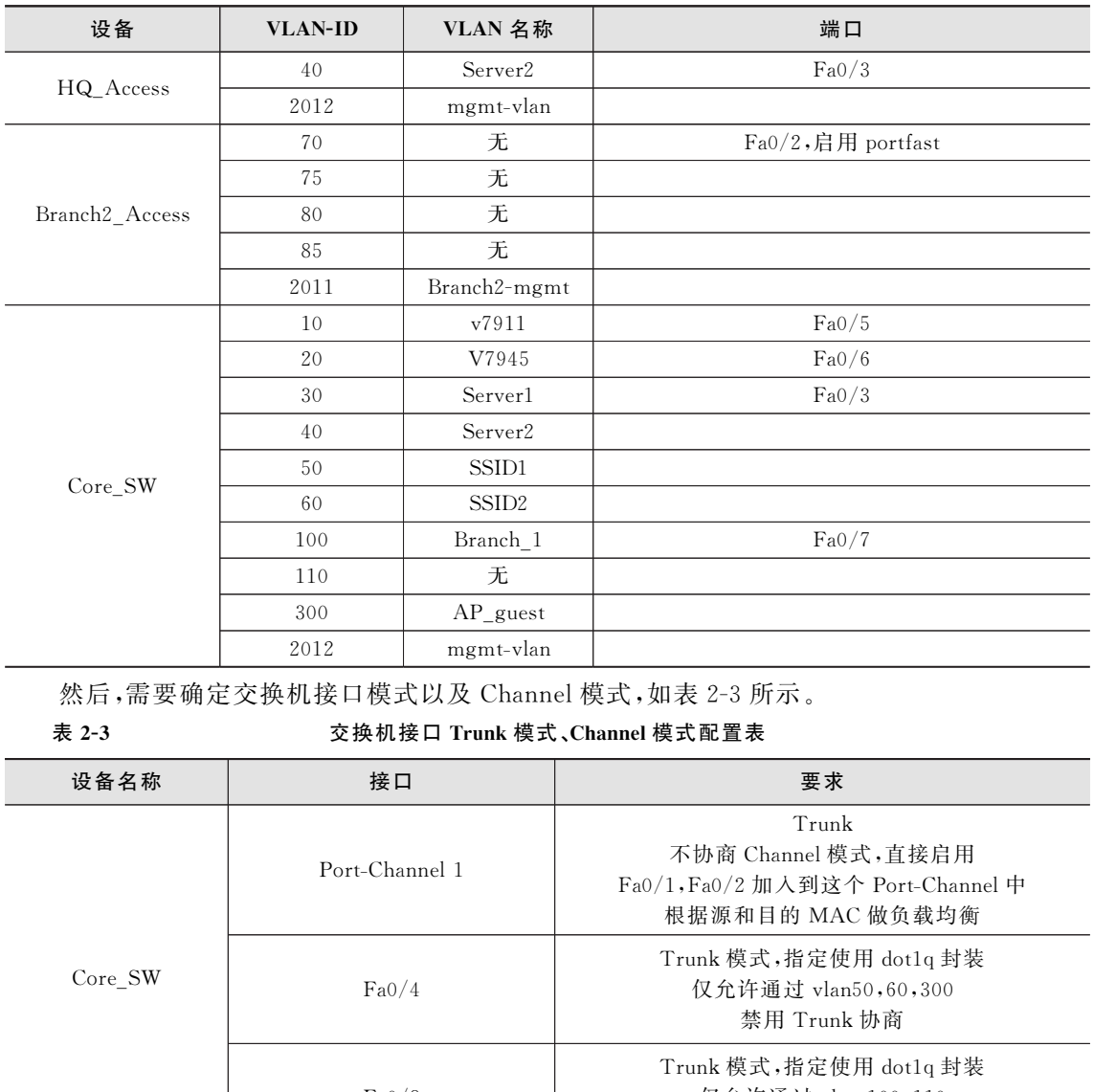

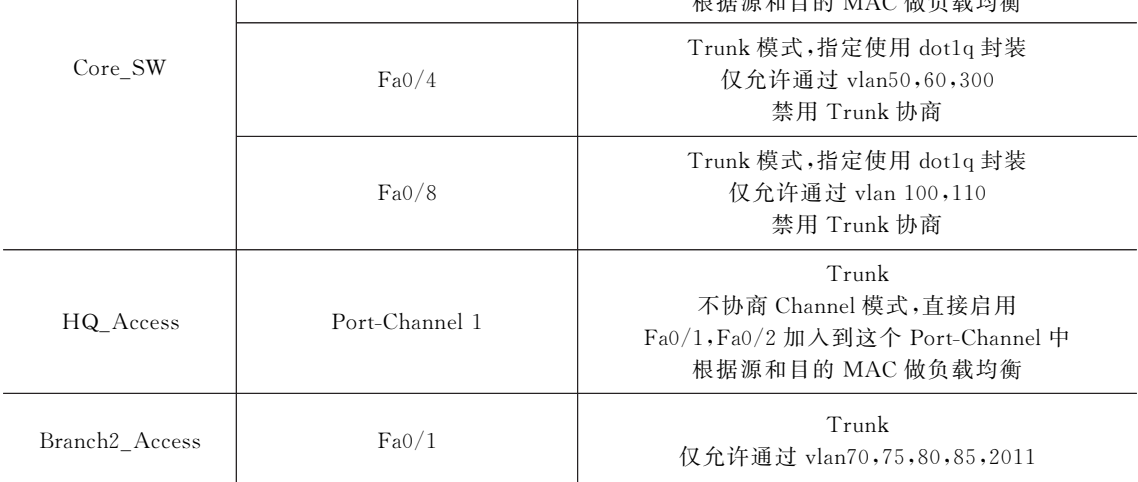

## 2.2.3 交换机上安全策略的设计方案

 $Core$  SW 交换机的  $FaO/5$  口上连接的是一台 Cisco 7911 IP 电话机, 请在该端口上应用恰 当的端口安全策略以便实现下面需求:

■ 仅允许 IP 电话机使用这个端口,如果有其他用户通过 IP 电话机又连接了一个电脑,则 该端口自动进入shutdown模式。

■120 秒后自动取消 shutdown 模式。

Core\_SW 交换机的 Fa0/6口上连接的是一台 Cisco7945IP电话机,请在该端口上应用恰 当的端口安全策略以便实现下面需求:

### 2.2.4 无线网络部署

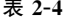

无线 AP 配置参数表

| 口自动进入 shutdown 模式。<br>■120 秒后自动取消 shutdown 模式。                                                                                          |         | ■允许用户通过该 IP 电话机再连接 1 台电脑上网,如果用户连接了超过 1 台电脑,则该端                                                                                                    |  |
|----------------------------------------------------------------------------------------------------|---------|----------------------------------------------------------------------------------------------------|--|
| 无线网络部署<br>2, 2, 4                                                                                                    |         |                                                                                                    |  |
| ■ 无线 AP 的机器名设置为 ap。<br>■ Enable 口令设置为 2012comp。<br>■ 禁用 service password-encryption 服务。<br>■ 仅使用 2.4GHz 频段。<br>您的身份证号码后4位为结尾)。<br>表 2-4 |         | 你可以使用图形界面或者命令行工具来配置无线 AP。无线 AP 将为两个不同功能的会议<br>室提供服务,恰当配置无线 AP,无线 AP 的配置参数如表 2-4 所示,实现下面需求:<br>■根据下面表格设置 SSID(注意:为防止各组间无线 SSID 重名冲突,请在 SSID 命名中以<br>无线 AP 配置参数表 |  |
| SSID 命名方式                                                                                                    | 对应 VLAN | 安全策略                                                                                                    |  |
| guestnet-身份证号码后 4 位                                                                                                    | 300     | 无认证、无加密、广播 SSID                                                                                                    |  |
| Meeting-Room1-身份证号码后 4 位                                                                                                    | 50      | WPA2, 密钥为"2012comp", AES-CCM, 不广播 SSID                                                                                                    |  |
| Meeting-Room2-身份证号码后 4 位                                                                                                    | 60      | WPA2,密钥为"2012comp", AES-CCM, 不广播 SSID                                                                                                    |  |
| 2.2.5 IP 地址规划<br>需要对网络设备进行命名并配置 IP 地址, IP 地址规划如表 2-5 所示。                                                                                |         | - TTN 46-14-45-154 - 土                                                                                                    |  |

### 2.2.5 IP地址规划

#### 表 2-5 TP地址规划表

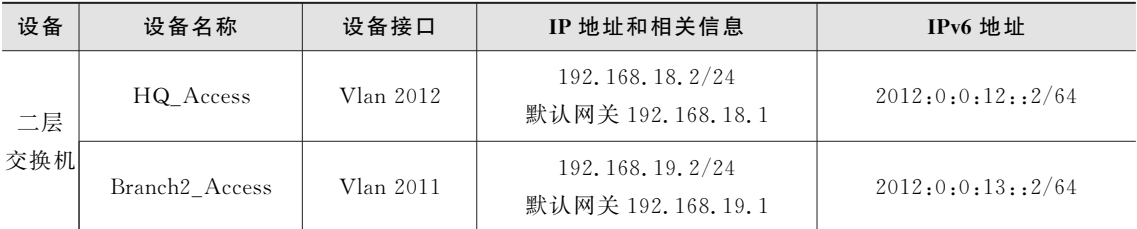

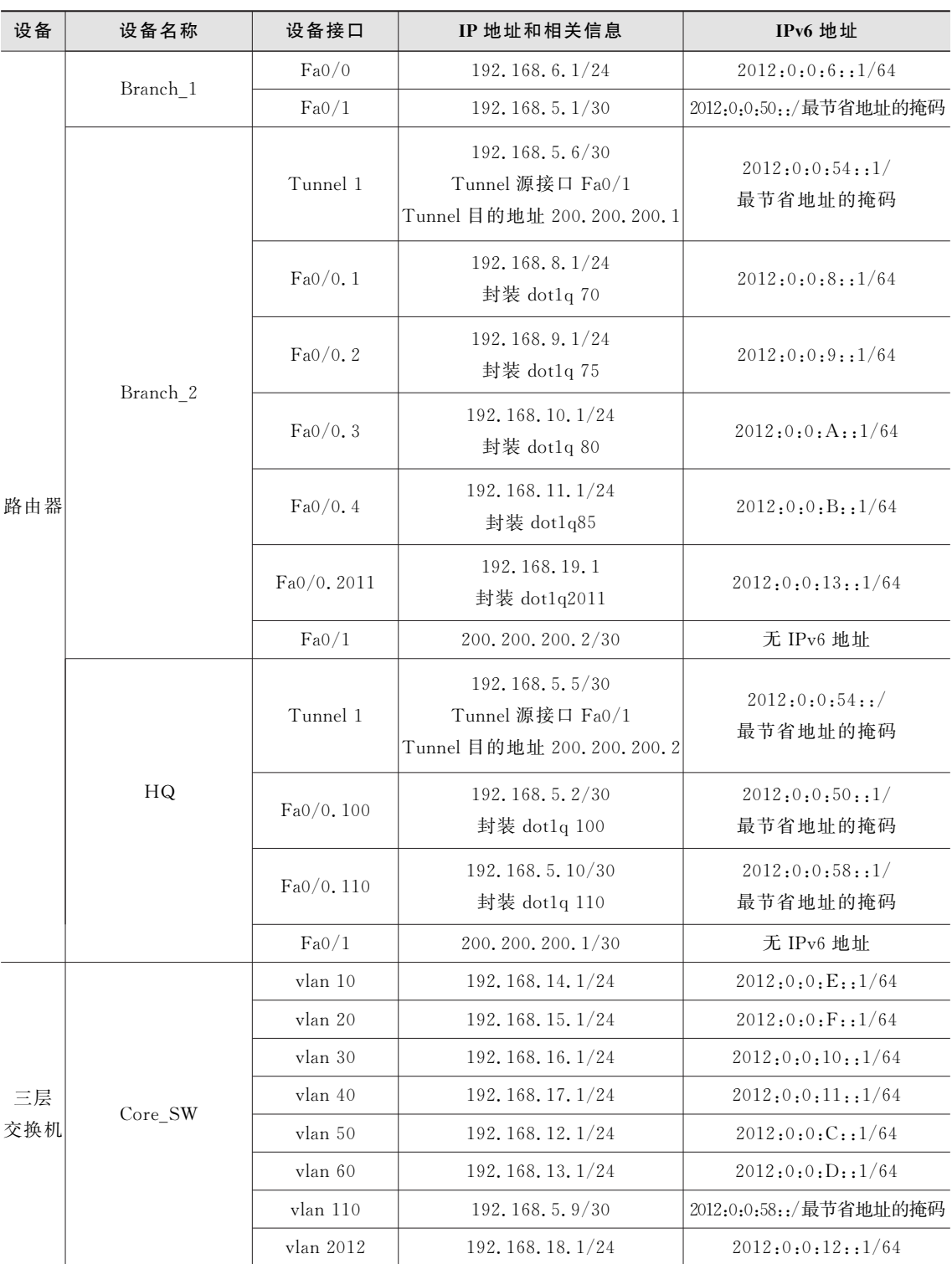

## 2.2.6 网络中 DHCP服务的设计方案

为了方便实现工作人员上网,要求在下列设备上启用 DHCP服务,请根据需求进行配置。 1.IPv4地址规划

(1)路由器 Branch\_1为所连接的分支机构用户提供 DHCP 服务。

①禁止分配地址范围:192.168.6.1到192.168.6.9

- ②DHCP地址池名称:voip3
	- 地址分配范围:192.168.6.0/24
	- 默认网关为该网段对应的路由器接口地址
	- DNS 服务器: 192, 168, 17, 100
- (2)路由器 Branch\_2为所连接的分支机构用户提供 DHCP服务。

①禁止分配地址范围:192.168.8.1到192.168.8.9

②DHCP地址池名称:voip4

- 地址分配范围:192.168.8.0/24
- 默认网关为该网段对应的路由器接口地址
- DNS 服务器:192.168.17.100
- (3)总部核心交换机 Core\_SW 为所连接的总部用户提供 DHCP服务。 NS 服务器:192.168.17.100<br><br>※ Branch\_2 为所连接的分支机构用户提供 DHCP 服务。<br><br># branch\_2 为所连接的分支机构用户提供 DHCP 服务。<br><br>5CP 地址池名称: voip4<br><br># branch\_2 ns = 8.8.0/24<br><br># branch\_2 m branch\_2 ns = 8.0/24<br><br># branch\_2 m branch\_2 ns = 8.17.100<br><br>NS 服务器:192.1

①禁止分配地址范围:

- ■192.168.14.1 到 192.168.14.9
- 192.168.15.1 到 192.168.15.9
- ■192.168.12.1 到 192.168.12.9
- ■192.168.13.1 到 192.168.13.9

②为 Market部门IP电话启用 DHCP服务:

- DHCP 地址池名称: voip1
- 地址分配范围:192.168.14.0/24
- DNS 服务器:192.168.17.100
- 默认网关:192.168.14.1
- ③为Sales部门IP电话启用 DHCP服务:
	- DHCP 地址池名称: voip2
	- 地址分配范围:192.168.15.0/24
	- DNS 服务器:192.168.17.100
	- 默认网关:192.168.15.1
- ④为总部会议室 Meeting-Room1的无线网络启用 DHCP服务:
	- DHCP 地址池名称: Ap-Meeting-Room1
	- 地址分配范围:192.168.12.0/24
	- DNS 服务器: 192.168.17.100
	- 默认网关:192.168.12.1
- ⑤为总部会议室 Meeting-Room2的无线网络启用 DHCP服务:
- DHCP 地址池名称: Ap-Meeting-Room2
- ■地址分配范围:192.168.13.0/24
- DNS 服务器 · 192, 168, 17, 100
- 默认网关:192.168.13.1

### 2.IPv6地址规划

(1)在总部核心交换机 Core\_SW 上启用全网IPv6DHCP服务,利用 VLAN110的 SVI接 口提供服务。

(2)自动为路由器 Branch2 所连接的分支机构用户分配 IPv6 地址。

■ 在 Fa0/0.1 接口上禁用 IPv6 无状态方式的自动地址分配并配置 IPv6 DHCP 中继,目标 地址2012:0:0:58::

- IPv6 地址池名称: Branch2
- 地址前缀:2012:0:0:8::/64
- 链路地址: 2012:0:0:8::/64

(3)自动为路由器 Branch1 所连接的分支机构分配 Ipv6 地址。

■ 在 Fa0/0 接口上禁用 IPv6 无状态方式的自动地址分配并配置 IPv6 DHCP 中继,目标地 址2012:0:0:58:: 东软电子出版社

- IPv6 地址池名称: Branch1
- 地址前缀:2012:0:0:6::/64
- 链路地址: 2012:0:0:6::/64

## 2.2.7 IPv4路由协议部署方案

### 1. Branch1 和 HQ 路由器之间运行了 RIPv2 路由协议

- (1)在 Branch1上通告直连的两个接口。
- (2)在 HQ 上通告对应的接口。
- (3)在 HQ 上禁止向 Tunnel1和 Fa0/0.110发送路由更新。
- (4)HQ 产生一条默认路由,并将该路由送向 Branch1。

(5)为了节约Branch1设备的内存,请在 HQ 上做路由过滤,要求仅向Branch1送出一条默 认路由,只能使用1条 prefix-list 命令(名称 fil\_rip,序号 5)做路由过滤。

(6)在 HQ 上禁用 RIP自动汇总。

#### 2.Core\_SW、HQ之间启用了 OSPF路由协议,ProcessID均为1

(1)Core\_SW 与 HQ 连线的子网属于 Area0。

 $(2)$ Core SW 上的路由实施方案:

- 请依次直接通告所有直连的3 层接口所在的子网号。
- VLAN110 上启用基于接口的 MD5 认证,认证密码为2012comp,key ID 编号为 1。 (3)HQ 上的路由实施方案:
- 请在 Fa0/0.110 上启用基于接口的 MD5 认证,参数应与 Core\_SW 匹配。
- 请仅将 Fa0/0.110 对应的地址范围通告到 Area0 中。
- 在 OSPF 中产生一条默认路由,并送给 HQ 的所有 OSPF 邻居。

■ 手工将 HQ 从 Core\_SW 学到的 OSPF 路由汇总(要求精确汇总),使得向 Branch2 发送 的路由条目最少。

■ 使用恰当的参数将通过 RIP 学习到的路由条目重分布到 OSPF 中。

3.HO、Branch2 之间启用了 OSPF 路由协议, Process ID 均为 1

(1)HQ 与 Branch2连线的子网属于 Area1。

(2)HQ 上的路由实施方案:

■ 请仅通告与 Branch2 相连的 Tunnel 网段到 Area1 中。

■ Area1 为末节(stub)区域,禁止将从 RIP 重分布到 OSPF 中的外部路由传播到 Branch2 上,但不能影响 Branch2的内网与 Branch1内网之间的通信。

 $(3)$ Branch2 上的路由实施方案:

■ 请仅直接通告与 HQ 相连的 Tunnel 网段到 Area1 中,确认两台路由器通过 Tunnel 接口 建立邻居关系。

■ 重分布内网直连的网段(朝向 Branch2\_Access 的网段)进入到 Area1 中。

■ Area1 为末节区域,但要求能够将重分布的直连网段路由发送到 HQ 路由器上。

■ 不能在 Branch2 上配置任何静态路由。

■ 要求对路由更新做精确汇总, 使得 HQ 学到的路由条目最少。

■ 如果要做路由过滤请使用 route-map(名称 filter\_con)过滤重分布的网段,要求使用前缀 列表 $(A$ 称 con\_net)。 :h2 上的路由实施方案:<br><br>接通告与 HQ 相连的 Tunnel 网段到 Areal 中, 确认两台路由器通过 Tunnel<br><br>:。<br>接通告 HQ 相连的 Tunnel Marked<br>- Apple To Marked Areal Access 的网段) 进入到 Areal 中。<br><br>- Ry 本节区域, 但要求能够将重分布的直连网段路由发送到 HQ 路由器上。<br>- Branch2 上配置任何静态路由。<br>- Branch2 上配置任何静态

## 2.2.8 IPv6路由协议部署方案

1.所有路由器和三层交换机上均需启用IPv6单播路由。

2.Branch1和 HQ 之间启用 RIPng。

(1)Branch1使用的process标识为 Branch1。

(2)HQ 使用的process标识为 HQ。

(3)Branch1在 Fa0/0和 Fa0/1接口上都启用 RIPng。

(4)HQ 在 Fa0/0.100上启用 RIPng,并向 Branch1送出一条IPv6的默认路由。

3.Core\_SW、HQ、Branch2之间启用 OSPFv3,processID都为1。

(1)Core\_SW 的所有SVI接口都在 OSPFv3的 Area0中。

(2)手动指定 Core\_SW 的 OSPFv3Router-ID为192.168.13.1。

(3)HQ 的 Fa0/0.110接口在 OSPFv3Area0中。

(4)Branch2和 HQ 的 Tunnel1接口在 OSPFv3Area1中,请确认两台路由器可以通过 Tunnel建立 OSPFv3邻居。

(5)HQ 上手动指定 OSPFv3的 Router-ID为200.200.200.1。

(6)在 HQ 上将 Area0的IPv6路由精确汇总。

(7)在 HQ 上将 RIPng路由条目重分布到 OSPFv3中,metric设置为30。

(8)在 HQ 上设置 Area1为末节区域,禁止将从 RIPng重分布到 OSPFv3中的外部路由传 播到的 Branch2上,但不能影响 Branch2的内网与 Branch1内网之间的IPv6通信。

(9)在 Branch2上手工指定 OSPFv3Router-ID为200.200.200.2。

## 52 网络综合项目实训教程

(10)将 Branch2上的直连接口重分布到 Area1中。

(11)在 Branch2上设置 Area1为末节区域,但要求能够将重分布的直连网段路由发送到 HQ 路由器上。

(12)不能在 Branch2上配置任何静态路由。

(13)在 Branch2上配置路由汇总信息,将 Area1的路由条目精确汇总。

## 2.2.9 在总部和分支机构2之间部署站点到站点间的 VPN

在 HQ 和 Branch2 之间配置站点到站点间的 GRE over IPSec。

1.在前面需求中Branch2和 HQ 之间已经建立了 GRE隧道(Tunnel1),IPv4和IPv6流量 应都透过 GRE隧道传递。

2.在 HQ 和 Branch2应用下列参数配置 GREoverIPSec。

 $(1)$ Isakmp policy 序号 10。

- 3DES 加密。
- Pre-share 方式密码验证。
- $\blacksquare$  Group2.
- 有效时间4小时。

(2)Isakmp预共享密钥为2012comp,互相指向直连物理接口的地址(200.200.200.x)。 (3)IPSec转换集名称set1。 E 隧道传递。<br><br>R 科 Branch2 应用下列参数配置 GRE over IPSec。<br>pp policy 序号 10。<br>gre 方式密码验证。<br>2.c<br>2. 同 4 小时。<br>Pp 預共享密钥为 2012comp,互相指向直连物理接口的地址(200, 200, 200, x)。<br>pp 預共享密钥为 2012comp,互相指向直连物理接口的地址(200, 200, 200, x)<br>iP 狭头名称 set1。<br>F 特换集名称 set1。<br>

■ 策略应用为 AH,SHA 完整性检查。

■ AES 192 位加密。

(4)Cryptomap名称 map1 序号10。

- ■完美向前检杳 group2。
- 使用名为 101 的 ACL 匹配要加密的 GRE 流量。

请直接在物理接口上应用 crypto map,应用后请检查路由协议仍能正常工作。

## 2.2.10 在总部路由器 HQ上配置EzVPN

在 HQ 路由器上配置 EzVPN 服务器。

1.在 HQ 上启用 AAA。

(1)用户名 user1,密码 2012comp,请确保这个信息在配置文件中以明文方式保存。

(2)AAA 认证列表名 GSVPN,本地验证方式。

(3)AAA 授权列表名 GSVPN,本地授权方式。

2. EzVPN 组名 gsgroup1。

(1)组密钥12345。

(2)DNS服务器192.168.17.100。

(3)使用本地地址池分配地址,地址池名称 EZVPNP1,地址范围 192.168.7.10 到 192. 168.7.50。

3.EzVPN 转换集名称ezset,使用 ESP-3DES加密,ESP-SHA 方式验证数据完整性。

(1)静态cryptomap名称ezmap,序号10。

(2)动态 crypto map 名称 dm1,序号 10,要求注入拨入的客户端的主机路由到路由表中。

(3)要求加密所有从 Client1外出的流量。

(4)在IP地址为192.168.5.2的接口上应用cryptomapezmap。

4.在 Client1上使用 VPN 客户端软件拨入到 HQ,验证 EzVPN 可否正常工作。

## 2.2.11 IP语音系统设计

在总部 Market部门和 Sales部门分别安装两台IP电话,提供 VoIP服务;为了节约成本, 在分支机构 1 的 Client1 上和分支机构 2 的 Client2 上 分 别 安 装 软 件IP 电 话,在 HQ 上 和 Branch2路由器上启用 CallManagerExpress,为软、硬件IP电话提供电话服务。

1.配置IP电话号码,所有 Branch2、HQ 上的电话均应支持在其本地注册的 CME 实现三 方通话,配置参数如表 2-6 所示。

表2-6 IP电话配置参数表

|                                           |                     |      | 1. 配置 IP 电诂号码 , 所有 Branch2 、HQ 上的电诂均应支持在其本地注册的 CME 实现三 |       |              |  |  |
|-------------------------------------------|---------------------|------|--------------------------------------------------------|-------|--------------|--|--|
| 方通话,配置参数如表 2-6 所示。                        |                     |      |                                                        |       |              |  |  |
| 表 2-6<br>IP 电话配置参数表                       |                     |      |                                                        |       |              |  |  |
| 电话设备                                      | 对应的                 | 电话号码 | 电话号码对应的                                                | 电话号码  | 提供 CME 注册    |  |  |
|                                           | CME 设备              |      | 名称                                                     | DN 编号 | 服务的 IP 地址    |  |  |
| Client1 上的软件电话                            | HQ                  | 6001 | Branch1                                                | 3     | 192.168.5.10 |  |  |
| 7911 硬件电话                                 | HQ                  | 1001 | Market                                                 | 1     | 192.168.5.10 |  |  |
| 7945 硬件电话                                 | HQ                  | 2001 | Sales                                                  | 2     | 192.168.5.10 |  |  |
| Client2 上的软件电话                            | Branch <sub>2</sub> | 3001 | Branch2-1                                              | 1     | 192.168.8.1  |  |  |
| 暂无                                        | Branch <sub>2</sub> | 3002 | Branch2-2                                              | 2     | 192.168.8.1  |  |  |
| 2. 在 Branch2 的 CME 上配置如下参数:               |                     |      |                                                        |       |              |  |  |
| (1)最多支持3个电话。                              |                     |      |                                                        |       |              |  |  |
| (2)最多支持 5 个电话号码,自动分配这 5 个电话号码。            |                     |      |                                                        |       |              |  |  |
| (3)以 192.168.8.1 端口 2000 提供服务。            |                     |      |                                                        |       |              |  |  |
|                                           |                     |      | (4) 所有到 60xx, 10xx, 20xx 的呼叫送到 192. 168. 5. 5 (HQ)。    |       |              |  |  |
|                                           |                     |      | (5)所有注册到 HQ 的 IP 电话应显示一条信息:"2012COMP"(不包括引号)。          |       |              |  |  |
|                                           |                     |      | (6)所有电话采用中国时区,时间为 24 小时格式,日期格式为日-月-年。                  |       |              |  |  |
| 3. 在 HQ上的 CME 上配置如下参数:                    |                     |      |                                                        |       |              |  |  |
| (1)最多支持5个电话。                              |                     |      |                                                        |       |              |  |  |
| (2)最多支持10个电话号码。                           |                     |      |                                                        |       |              |  |  |
| (3)以 192.168.5.10 端口 2000 提供服务。           |                     |      |                                                        |       |              |  |  |
| (4) fit右到 30xx 的呼叫洋到 102 168 5 6(Branch2) |                     |      |                                                        |       |              |  |  |

(4)所有到30xx的呼叫送到192.168.5.6(Branch2)。

(5)所有注册到 HQ 的IP电话应显示一条信息:"2012COMP"(不包括引号)。

(6)所有电话采用中国时区,时间为24小时格式,日期格式为日-月-年。

4.使用IP电话互相呼叫验证是否正常工作。对于 Client1 ,要求在成功建立 EzVPN 之后 再拨叫IP电话验证。

### 2.2.12 在 Branch 1 上启用基于区域的防火墙(Zone Base Firewall)

为了保护 Branch 1上的用户安全,请按照下面规则在该设备上启用基于区域的防火墙:

1.区域名称Inside,对应接口 Fa0/0。

2.区域名称 Outside,对应接口 Fa0/1。

3.由外向内的zone-pair命名为 Out-To-In,对应的策略名为 Outside-To-Inside。

4.由内向外的zone-pair命名为In-To-Out,对应的策略名为Inside-To-Outside。

5.内网访问外网的策略要求为:

(1)设置名为inside-to-outside-Pa的参数,要求针对 TCP半开连接的保护底限为1000,高 限为1500,TCP三次握手应在15秒内完成。

(2)针对内网访问外网的流量,对下列协议采用inspect策略,并应用上面设置的保护参数: http、ftp、icmp、isakmp,对应的 class-map 名称为 PROTOCOL-In-to-Out。

(3)针对内网访问外网的 VPNESP流量直接允许通过,使用名为 PROTOCOL-In-to-Out-SEC 的 class-map 来匹配,要求调用名为 SEC 的 ACL 来匹配所有 ESP 流量。

(4)其余所有流量直接丢弃。

6.外网访问内网的策略要求为:

(1)设置名为outside-to-inside-Pa的参数,要求针对 TCP半开连接的保护底限为100,高限 为150。

(2)针对 VPN ESP 流量直接允许通过,使用名为 PROTOCOL-Out-to-In-SEC 的 classmap来匹配,要求调用名为SEC的 ACL来匹配所有 ESP流量。

(3)内网将会有一台 HTTP服务器(IP:201.201.201.100,目前没有实际连接到网络中), 请设置一个 ACL匹配这个机器的IP地址(ACL名称:Out-to-In)。

(4)设置一个名为 PROTOCOL-Out-to-In 的 class-map,匹配 http 流量和 Out-to-In ACL, 利用该class-map实现对内网 HTTP 服务器的inspect保护,并调用前面设置的 outside-toinside-Pa参数实现防止 DoS攻击。 东软电子出版社

(5)丢弃所有其他流量。

### 2.2.13 部署 QoS对流量进行优化

在路由器 Branch\_2上配置 QoS策略,对要通过隧道到 HQ 的流量进行优化。

1.对进入 Fa0/0.1接口的流量调用名为phone-in的规则,对流量打标记。

(1)使用class-map的soft-phone匹配 RTP流量。

(2)对 RTP 流量打标记为 IP DSCP EF

(3)在 Fa0/0.1和 Fa0/0接口上启用服务识别 RTP流量。

2.在 Fa0/1出向调用phone-out策略,对流量进行排队。

(1)使用名为 EF的class-map匹配 DSCP为 EF的数据包,优先保证300Kbps带宽。

(2)使用名为 QoS-Routing 的 class-map 匹配 ip precedence 7 或 ip precedence 6 的数据包, 优先保证100Kbps带宽。

(3)默认其他所有流量不保证带宽,并且做基于 DSCP的 WRED。

3.由于所有的流量要通过 Tunnel,并且要做IPSec加密,请在 Tunnel口做出配置保留加 密前的IP包头中的 TOS字段。

### 2.2.14 设备管理

#### 1.在设备上启用 NTP服务

(1)Branch\_1使用的 NTP服务器地址192.168.5.2。

(2)Branch\_2使用的 NTP服务器地址192.168.5.5。

(3)Core\_SW 使用的 NTP服务器地址192.168.5.2。

(4)请在 HQ 上手动设定时间为当前时间和日期,并且将其作为 NTP 服务器,级别为1。 (5)所有设备设定时区为东八区(+8),时区名称 BJ。

### 2.在3560PoE交换机上配置节电策略

(1)利用 EnergyWise实现节电功能。

(2)EnergyWisedomain名称为2012comp,预共享密钥12345,以明文方式保存密钥。 (3)在 Fa0/5接口上应用下面策略:

■ 工作日全天 24 小时供电,供电级别 10,重要性 90,使用 time-range t1 实现。

■ 周末全天 24 小时不供电,重要性为 90,使用 time-range t2 实现。

#### 3.在 Core\_SW 和 HQ上配置SSH 版本2

 $(1)$ 使用的域名为 abc.com。

(2)要求仅启用SSH 版本2。

(3)SSH 超时时间60秒。

(4)使用用户名 user1,密码 2012comp 作为用户账户信息,采用本地认证。

## 2.3 项目实施

在网络项目实施过程中,通常我们要先实施二层技术,二层技术中首先就是要在交换机上 把事先规划好的 VLAN 配上,并且把相应的端口分配给相应的 VLAN,完成这一步,在网络中 分布的各个部门和各种应用就清晰了;从技术上说,分割了广播域,划分出不同的子网。然后, 考虑哪些端口需要启用 Trunk,哪些端口需要应用端口聚合等二层技术。 EnergyWise 实现节电功能。<br>Wise domain 名称为 2012comp,预共享密钥 12345,以明文方式保存密钥。<br>9/5 接口上应用下面策略:<br>全天 24 小时供电,供电级别 10,重要性 90,使用 time-range t1 实现。<br>全天 24 小时供电,供更性为 90,使用 time-range t2 实现。<br><br>F**A HQ 上配置 SSH 版本 2**<br>FA HQ 上配置 SSH 版本 2<br><br>FA HQ 上配置

## 2.3.1 创建 VLAN并为 VLAN分配对应的端口

#### 1.任务描述

在本项目中,总部有两台交换机,一台2960的二层交换机,我们命名为 HQ\_Access,一台 3560三层交换机,我们命名为 Core\_SW。在 HQ\_Access交换机上有两个 VLAN:VLAN40 和 VLAN 2012。VLAN 40 是连接服务器 Server2 的网络, VLAN 2012 是这台交换机的管理 VLAN。在 Core\_SW 交换机上有十个 VLAN,其中 VLAN 10 和 VLAN 20 分别是连接两台硬 件 IP 电话机;VLAN 30 和 VLAN 40 分别是连接服务器区的 Server1 和 Server2 两台服务器; VLAN 50 和 VLAN 60 分别是连接从无线 AP 接入进来的两个会议室的网络;VLAN 300 是从 无线 AP接入的非会议室的其他用户临时使用;VLAN 100 是路由器 Branch 1 和路由器 HQ 互连的网络;VLAN110是路由器 HQ 和三层交换机 Core\_SW 互连的网络;VLAN2012是交